# Telefoonontwerper - foutmelding communicatiefout  $\overline{\phantom{a}}$

### Inhoud

[Inleiding](#page-0-0) [Voorwaarden](#page-0-1) [Vereisten](#page-0-2) [Gebruikte componenten](#page-0-3) **[Conventies](#page-1-0)** [Probleem](#page-1-1) **[Oplossing](#page-1-2)** [Gerelateerde informatie](#page-3-0)

# <span id="page-0-0"></span>**Inleiding**

De ontwerper van de telefoon is een vrij-om-download Cisco Unified Communications Breedte voor Cisco Unified IP Telefoons die een nieuw niveau van personalisatie aan bedrijfscommunicatie in het bureau brengt. Met een paar muis klikken kunt u uw Cisco Unified IP Phone-weergave snel aanpassen met het behang van uw keuze en uw ringtonen maken of veranderen in een geprefereerde melodie.

Dit document beschrijft hoe de communicatiestoornis kan worden opgelost door een foutmelding te melden. Dit bericht wordt ontvangen tijdens het proberen om in de toepassing van de Ontwerper van de telefoon van Cisco te loggen.

### <span id="page-0-1"></span>Voorwaarden

#### <span id="page-0-2"></span>Vereisten

Er zijn geen specifieke vereisten van toepassing op dit document.

#### <span id="page-0-3"></span>Gebruikte componenten

De informatie in dit document is gebaseerd op de volgende software- en hardware-versies:

- Cisco Unified Communications Manager versie 8.6
- Cisco 7965 IP-telefoon met SCCP 45.9-2-1S firmware
- Bel Setup713SR2 op een Windows XP-machine geïnstalleerd

De informatie in dit document is gebaseerd op de apparaten in een specifieke laboratoriumomgeving. Alle apparaten die in dit document worden beschreven, hadden een opgeschoonde (standaard)configuratie. Als uw netwerk live is, moet u de potentiële impact van elke opdracht begrijpen.

#### <span id="page-1-0"></span>**Conventies**

Raadpleeg [Cisco Technical Tips Conventions \(Conventies voor technische tips van Cisco\) voor](/c/nl_nl/support/docs/dial-access/asynchronous-connections/17016-techtip-conventions.html) [meer informatie over documentconventies.](/c/nl_nl/support/docs/dial-access/asynchronous-connections/17016-techtip-conventions.html)

### <span id="page-1-1"></span>Probleem

Wanneer een gebruiker probeert in de toepassing van de Ontwerper van de telefoon te loggen, toont het deze foutmelding:

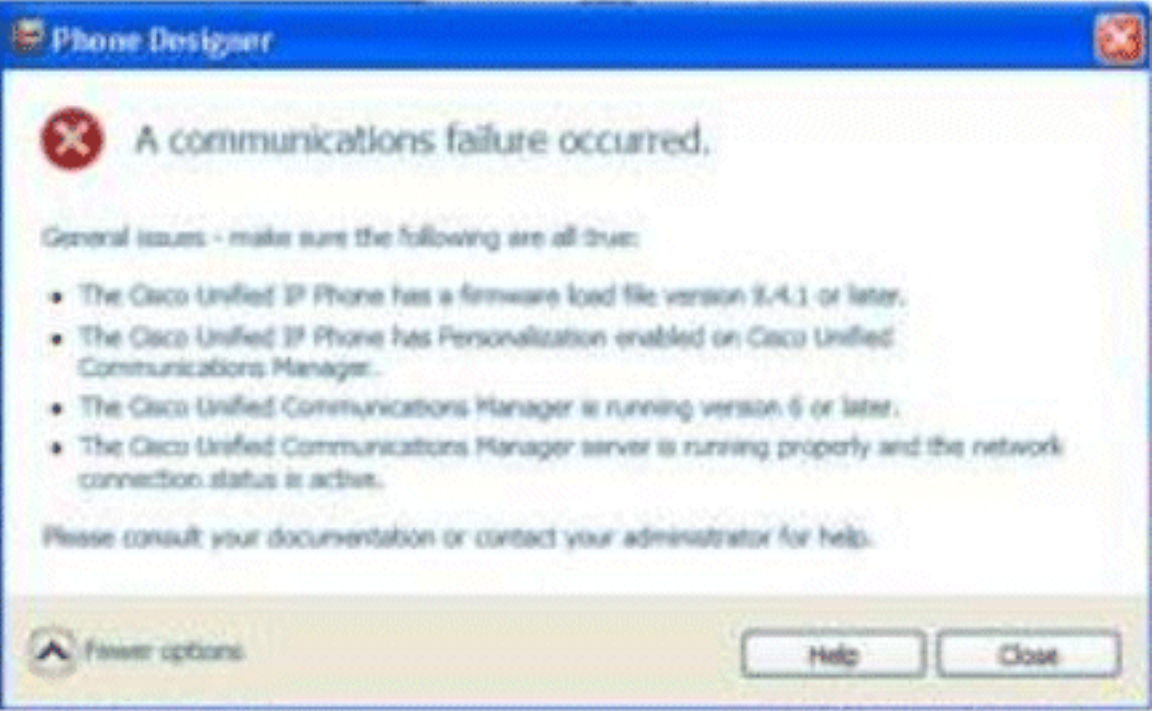

### <span id="page-1-2"></span>**Oplossing**

Voltooi deze stappen om dit probleem op te lossen:

- 1. Controleer dat de Cisco Unified IP-telefoon bij de Cisco Unified Communications Managerserver is geregistreerd.
- 2. Controleer dat de Cisco Unified IP-telefoon is geregistreerd op de gebruikersaccount op de Cisco Unified Communications Manager-server:Ga naar gebruikersbeheer > Eindgebruiker, klik op Nieuw toevoegen, voer gebruiker-id, wachtwoord en achternaam in. Klik op Opslaan.Klik op Apparaatassociatie en associeer de telefoon met deze gebruikersidentificatie.
- 3. Ga naar Systeem > Enterprise sparameters, en laat telefoonpersonalisatie toe.

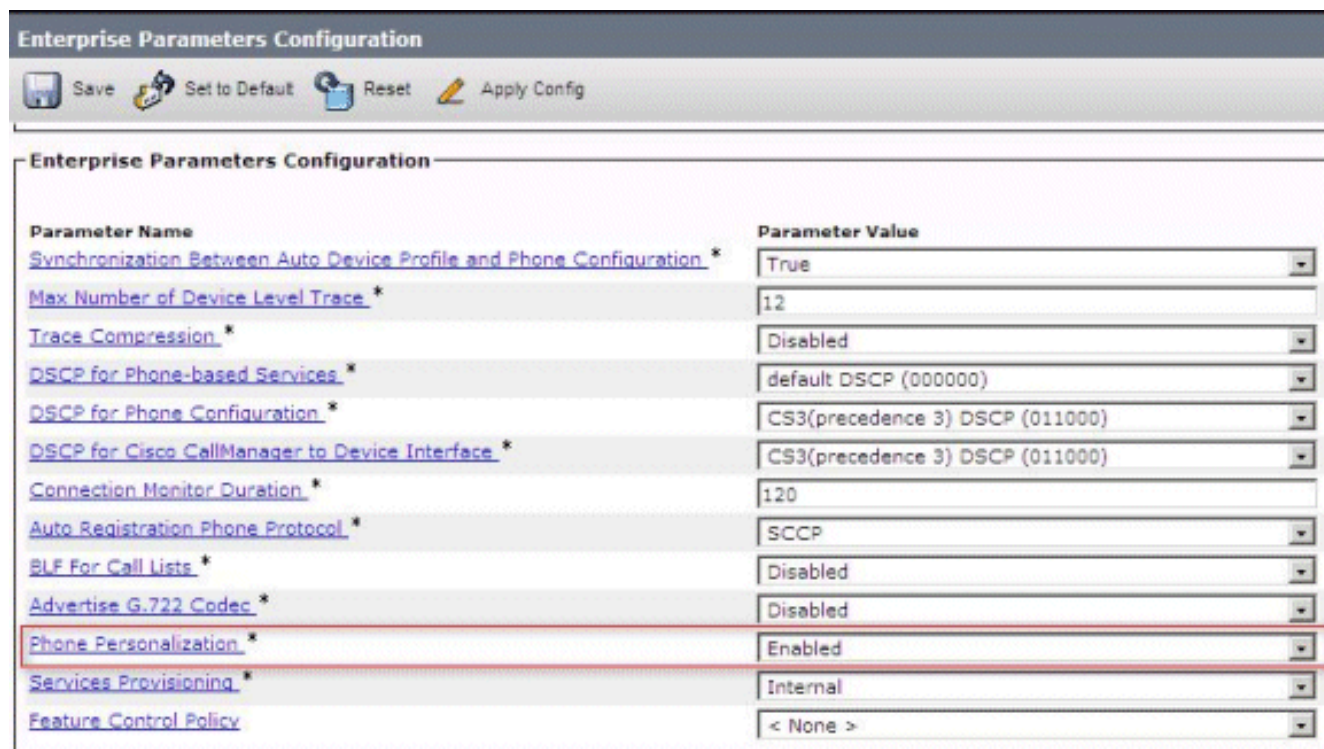

- Controleer dat de URL-instelling van de verificatie naar de Cisco Unified Communications 4. Manager-uitgeverserver wijst. Zo krijgt u de URL voor verificatie: Ga naar systeem > Enterprise sparameters in Cisco Unified CM-beheer.Scrolt naar het veld URL-verificatie in het vak Phone URL-parameters.
- 5. Ga op de IP-telefoon naar **Instellingen > Apparaatconfiguratie > HTTP Config > Auth URL** (http://ip.address.of.publisher:8080/ccmcip/authenticate.jsp) en zorg ervoor dat deze overeenkomt met die in Stap 4 van CUCM Enterprise-parameters.
- 6. Ga op de IP-telefoon naar **Instellingen > Apparaatconfiguratie > UI-configuratie** en zorg voor Personalisatie=Enabled.
- Controleer of de hierboven genoemde parameters tijdens het inloggen worden 7.gebruikt:Gebruikersnaam: Gebruikersnaam - Dit moet overeenkomen met de CUCM/Gebruiker.Wachtwoord: Stem het wachtwoord af op de gebruiker in CUCM.CCMCIPservice: <ip-adres van de CUCM-

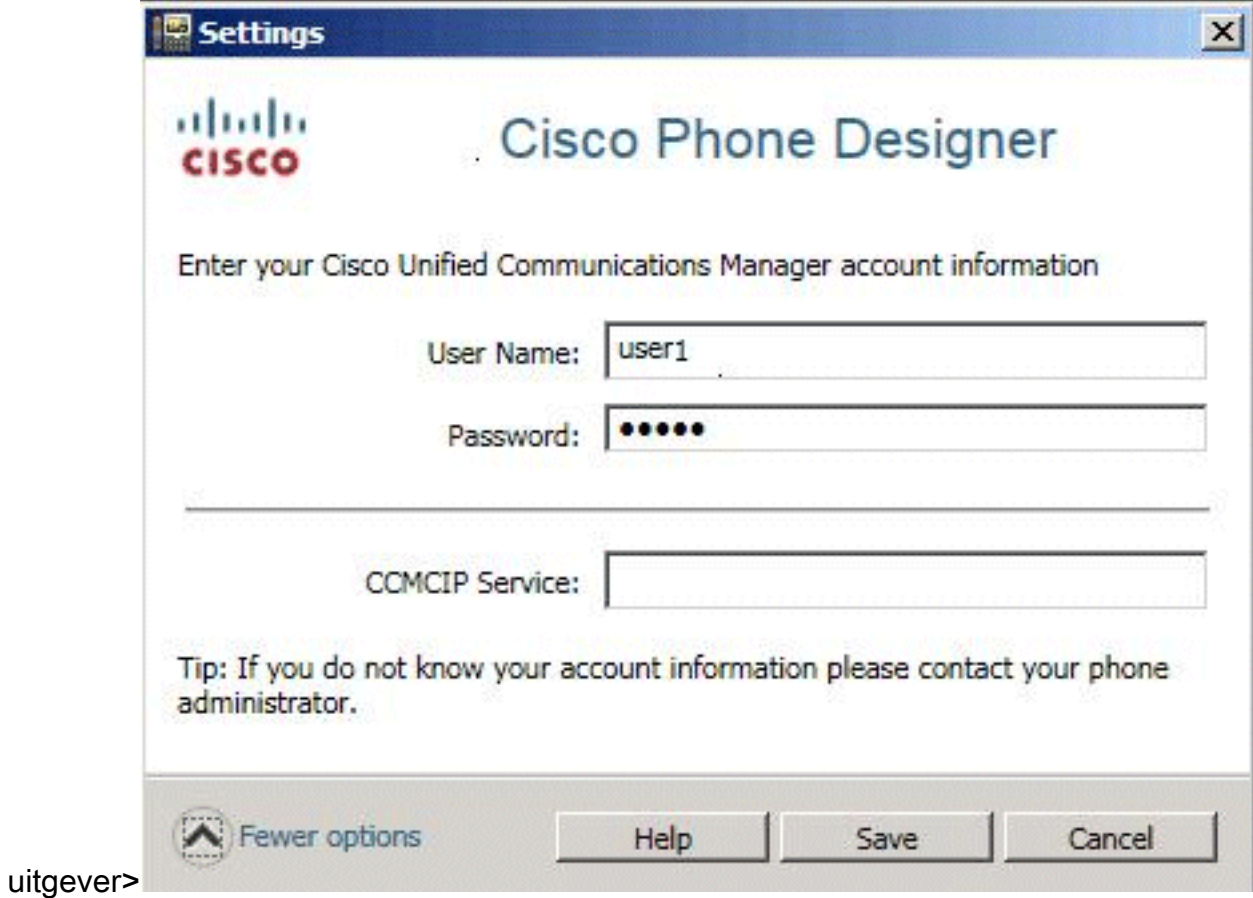

## <span id="page-3-0"></span>Gerelateerde informatie

- [Ondersteuning voor spraaktechnologie](//www.cisco.com/cisco/web/psa/default.html?mode=tech&level0=268436015&referring_site=bodynav)
- [Productondersteuning voor spraak en Unified Communications](//www.cisco.com/cisco/web/psa/default.html?mode=prod&level0=278875240&referring_site=bodynav)
- [Probleemoplossing voor Cisco IP-telefonie](http://www.amazon.com/exec/obidos/tg/detail/-/1587050757/002-2852372-2325602?referring_site=bodynav)
- [Technische ondersteuning en documentatie Cisco Systems](//www.cisco.com/cisco/web/support/index.html?referring_site=bodynav)